## **2018-2019 WHS Senior Photo Upload Instructions**

## DUE DATE: October 26, 2018

To upload your senior photo:

1. Go to: www.images.balfour.com

2. Enter our project number  $925263$  and password **Falcons** (This is case sensitive)

3. Enter your contact information email and phone number (if we need to contact you about your photo)

**YEARBOOKS** balfour.

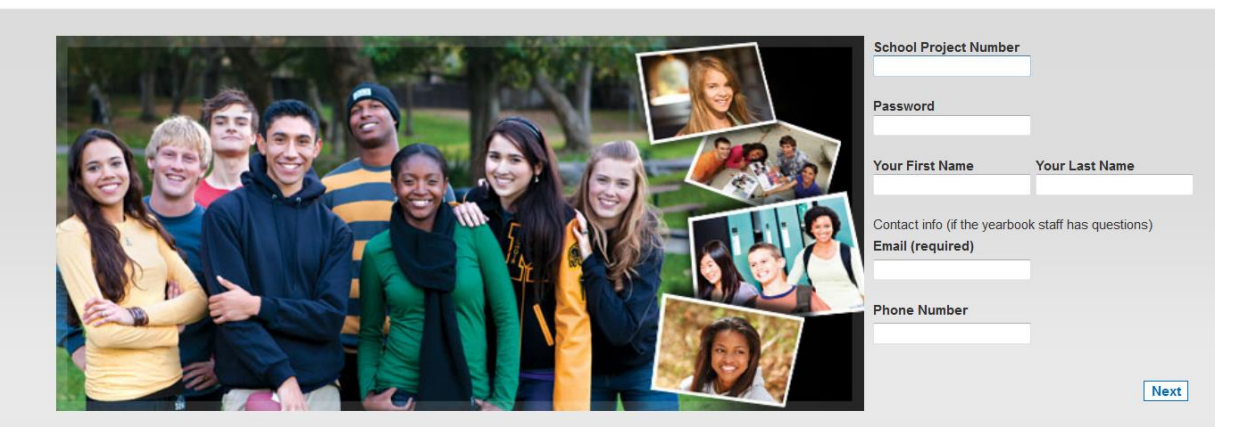

4. Browse and select one senior photo from your computer to upload

Senior Photo Reminders:

- Image should be in JPEG format
- Image uploaded should be a vertical headshot or head and shoulder shot
- Maximum file size is 20MB per image
- Cell phone photos and photos for the web are usually too small to reproduce in the yearbook. Please upload the original file from your photographer
- There is no need to resize your photo. All photos uploaded will be adjusted to fit the yearbook specifications.

5. Add a caption to your photo that includes the senior's first and last name in the people in this photo section of the upload.

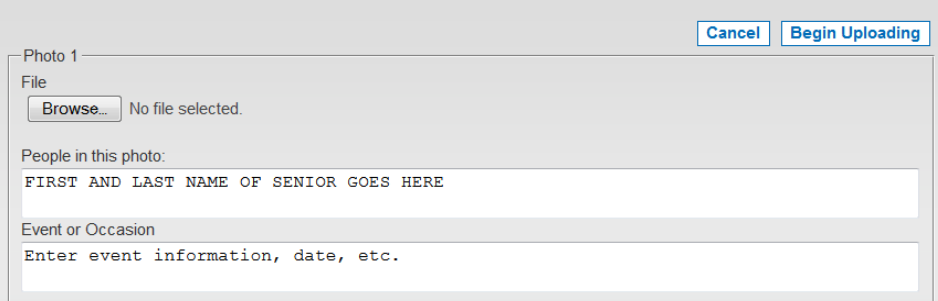

6. Click Begin Uploading to upload your image.

7. After uploading is complete, click Done. You will receive the confirmation below.

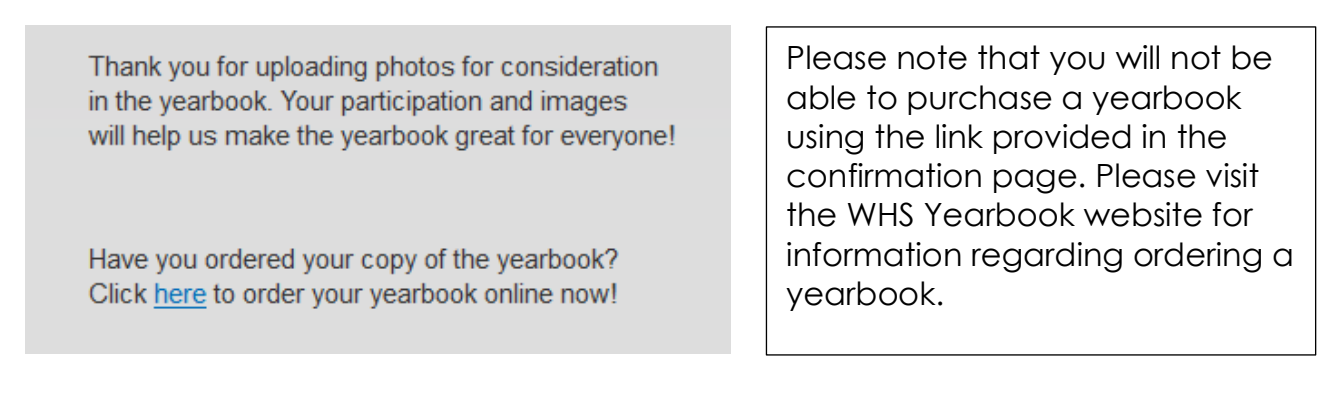

Thank you,

Sharon Alder, Yearbook Adviser

Salder@nsd.org